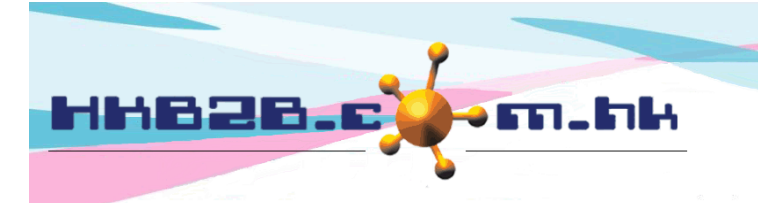

HKB2B Limited 香港灣仔軒尼斯道 48-62 號上海實業大廈 11 樓 1102 室 Room 1102, Shanghai Industrial Investment Building, 48-62 Hennessy Road, Wan Chai, Hong Kong Tel: (852) 2520 5128 Fax: (852) 2520 6636 

# **Billing item setup – Product**

Add Product Category at: Master > Product > Category

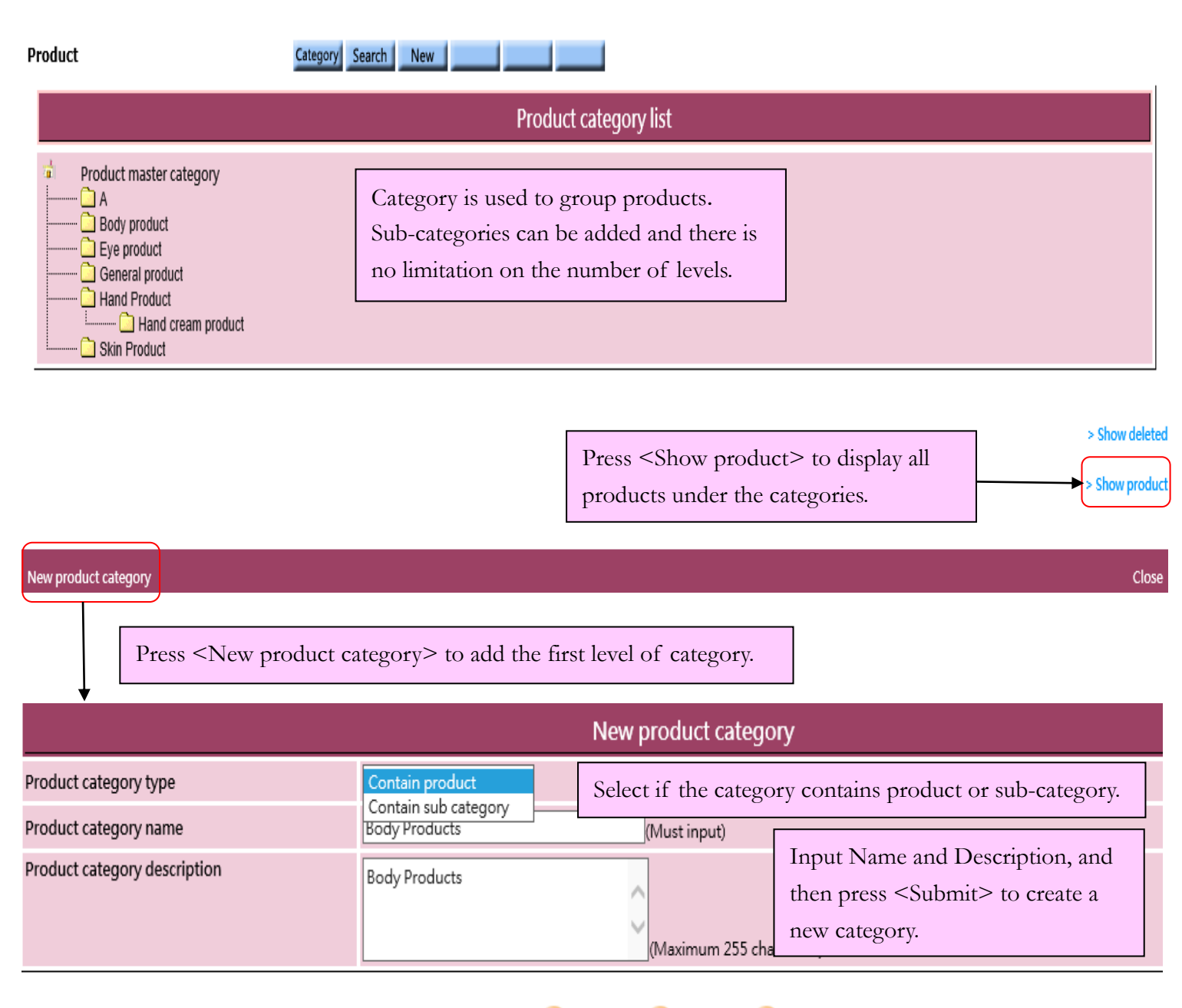

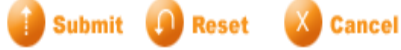

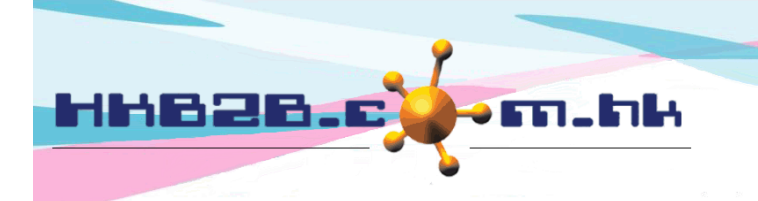

香港灣仔軒尼斯道 48-62 號上海實業大廈 11 樓 1102 室 Room 1102, Shanghai Industrial Investment Building, 48-62 Hennessy Road, Wan Chai, Hong Kong Tel: (852) 2520 5128 Fax: (852) 2520 6636 Email: cs@hkb2b.com.hk Website: http://hkb2b.com.hk

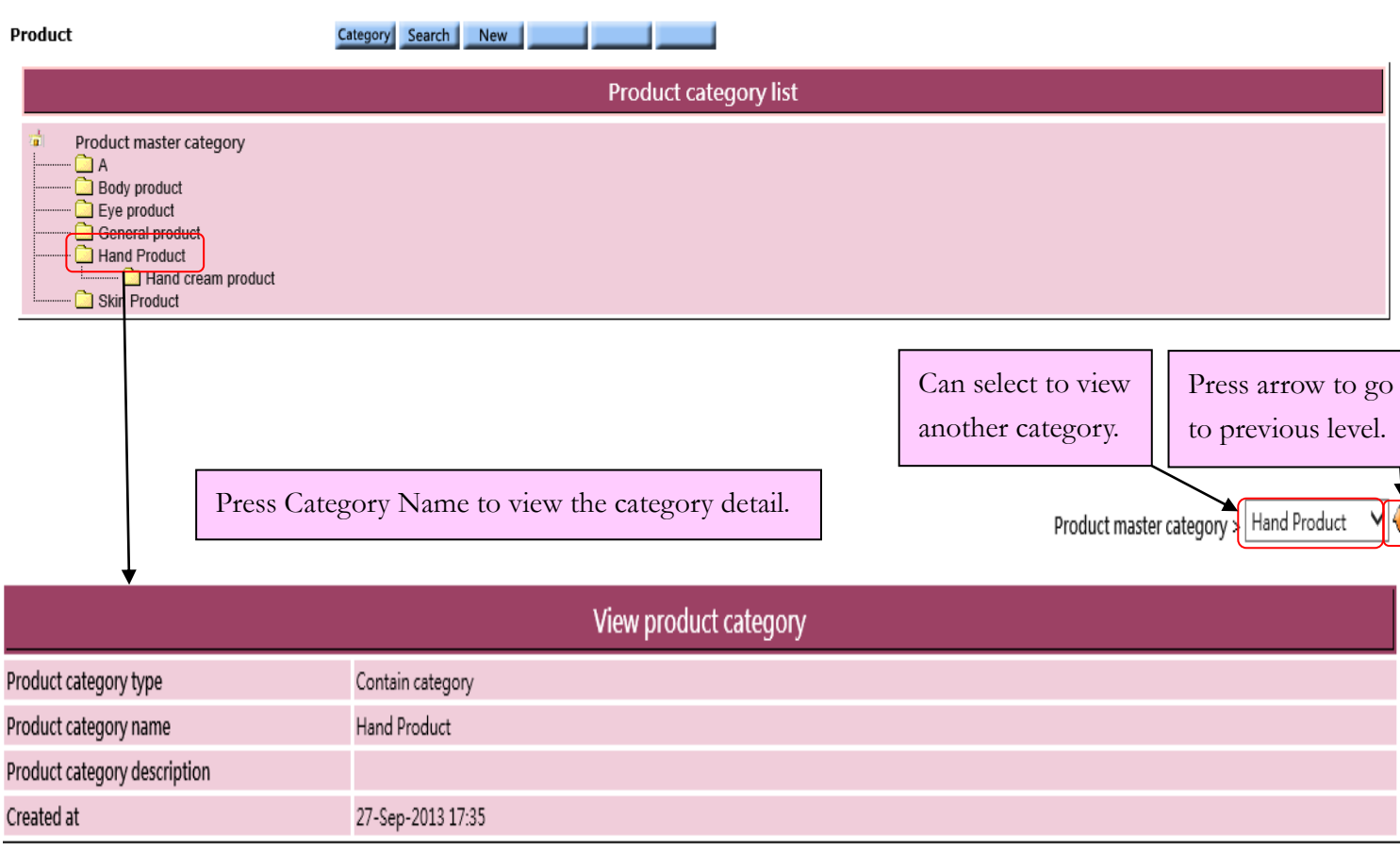

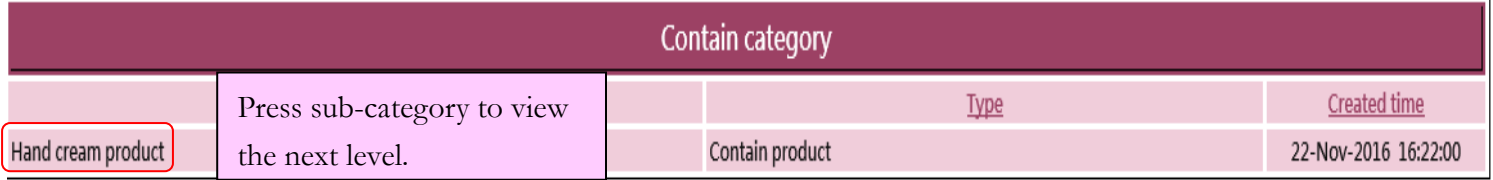

>Show deleted

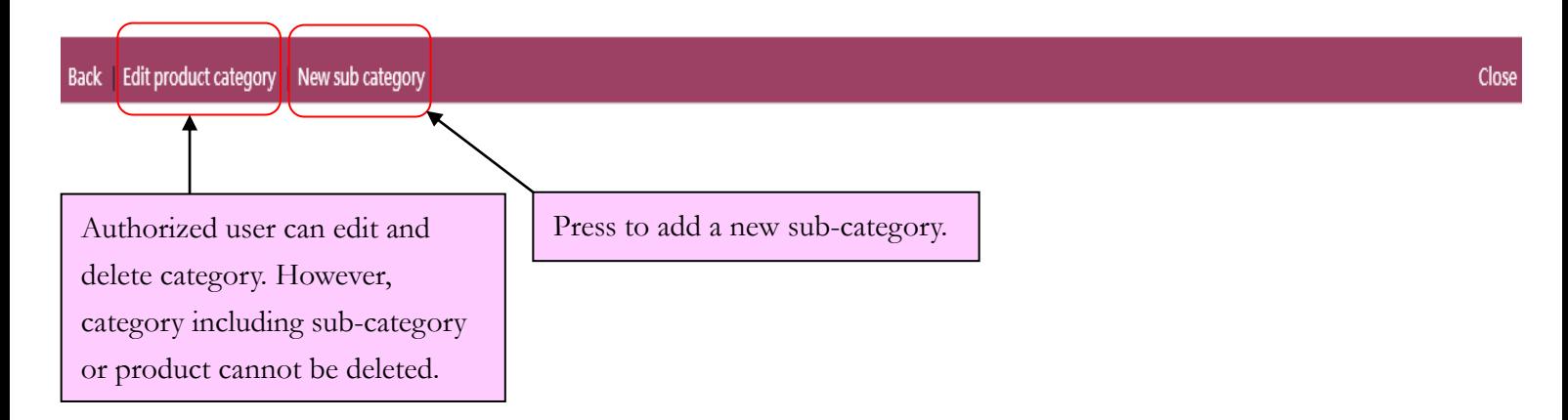

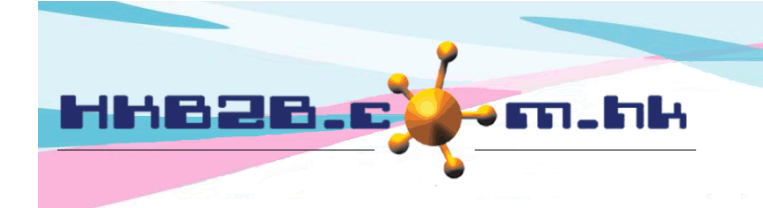

HKB2B Limited 香港灣仔軒尼斯道 48-62 號上海實業大廈 11 樓 1102 室 Room 1102, Shanghai Industrial Investment Building, 48-62 Hennessy Road, Wan Chai, Hong Kong Tel: (852) 2520 5128 Fax: (852) 2520 6636 Email: cs@hkb2b.com.hk Website: http://hkb2b.com.hk

Add Product at: Master > Product > New

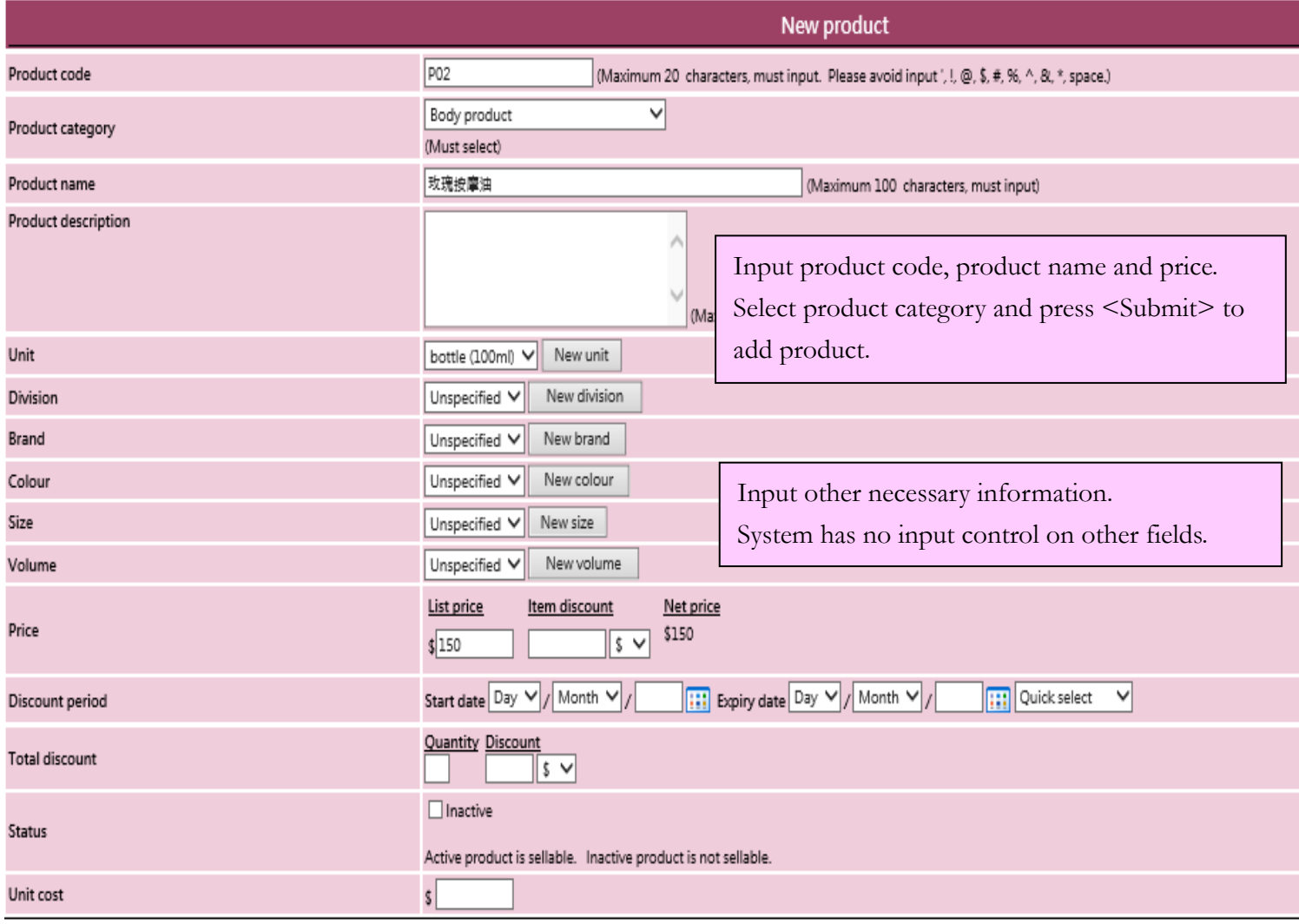

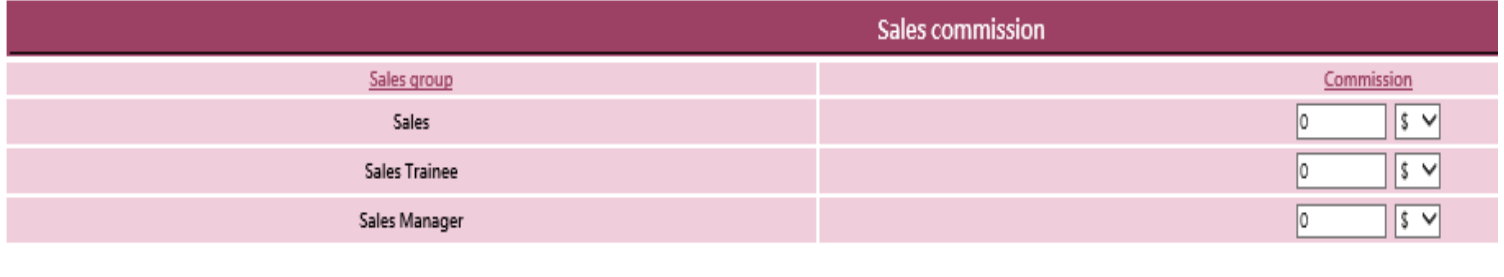

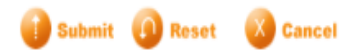

- Product code:It represents the product, and cannot be duplicated. It will be displayed on invoice.
- Product category:Groups for classifying products.
- Product name:Brief description of the product that will be displayed on invoice.
- Product description: Detailed description of the product that will not be displayed on invoice.

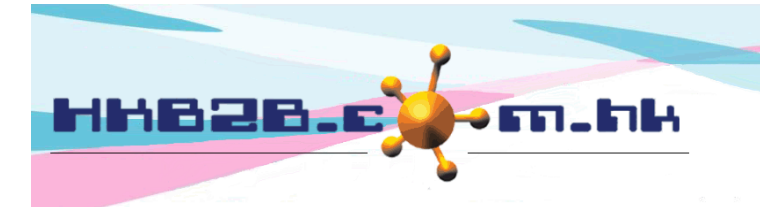

HKB2B Limited 香港灣仔軒尼斯道 48-62 號上海實業大廈 11 樓 1102 室 Room 1102, Shanghai Industrial Investment Building, 48-62 Hennessy Road, Wan Chai, Hong Kong Tel: (852) 2520 5128 Fax: (852) 2520 6636 

- Unit:Unit for calculation of products.
- Division/Brand:Only for classification and analysis purpose. Division can be setup at Master>Division.
- Colour/Size& Volume: Only for classification purpose. The fields can be setup by pressing <New>.
- Price: It includes list price, item discount and net price. User may input any list price. An amount deduction or a percentage discount are accepted for item discount and the net price will be calculated automatically by system. The three values will be displayed on invoice that authorised user can make appropriate amendments.
- Discount period: Time range that item discount is effective and displayed on invoice. When invoice date is not included in discount period, item discount will not be displayed on invoice and net price will be equal to list price.
- Total discount:Discount is available only if the product is purchased over certain quantity. The minimum purchased quantity and the item discount can be inputted at Total discount. An amount deduction or a percentage discount are accepted for item discount. Volume discount can be used for the case with more than one total discounts.
- Status:The product is default as active. Active product can be sellable. If a product is ticked as inactive, inactive product will be not sellable.
- Unit cost: Cost for buying product. The system control can be setup that only authorised user can view the unit cost.

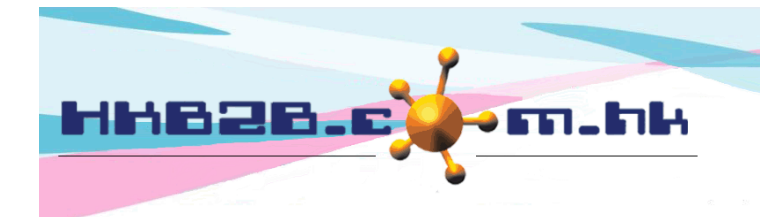

HKB2B Limited 香港灣仔軒尼斯道 48-62 號上海實業大廈 11 樓 1102 室 Room 1102, Shanghai Industrial Investment Building, 48-62 Hennessy Road, Wan Chai, Hong Kong Tel: (852) 2520 5128 Fax: (852) 2520 6636 

Search Product at: Master > Product > Search

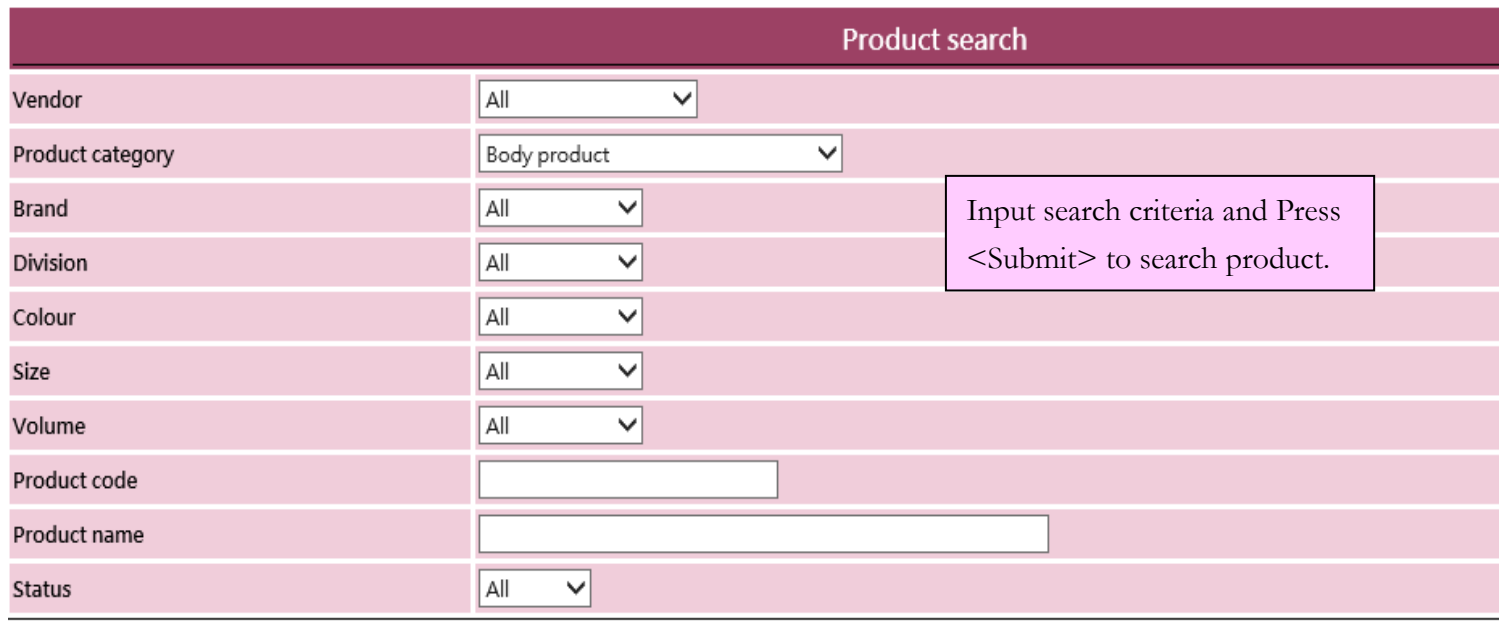

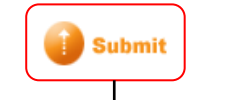

**Reset** 

Product count: 3

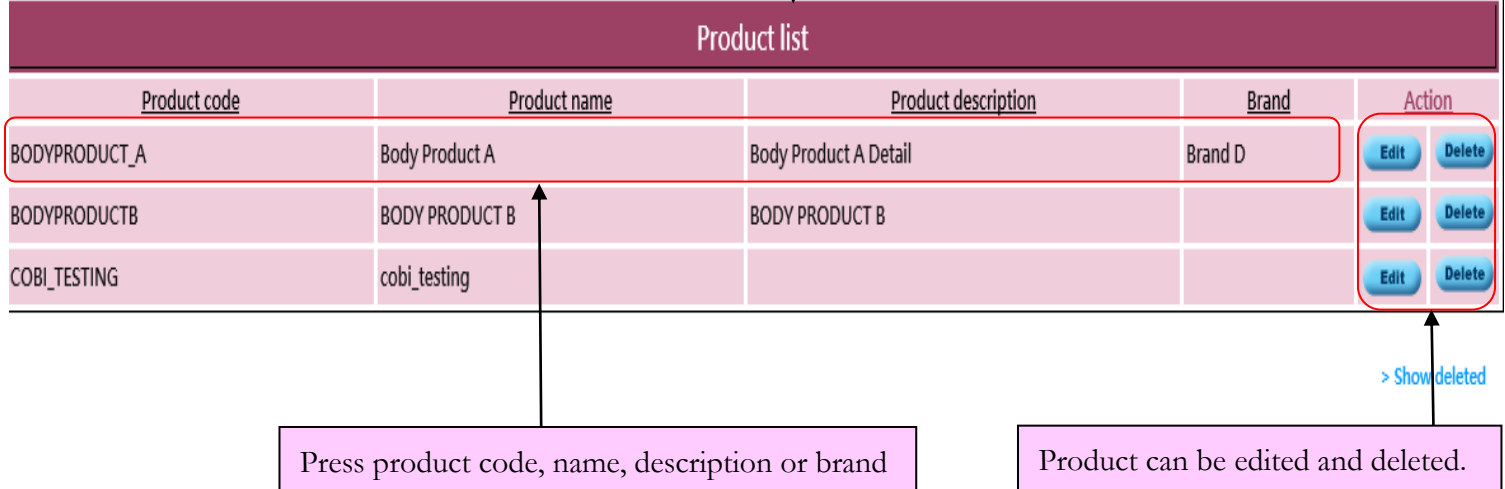

to view product details.

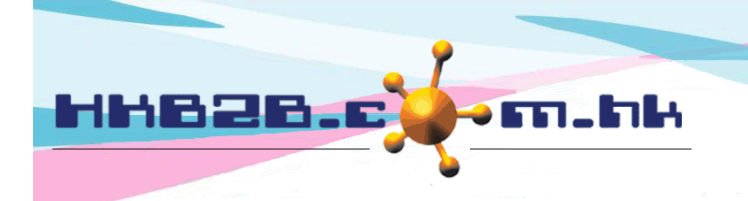

香港灣仔軒尼斯道 48-62 號上海實業大廈 11 樓 1102 室 Room 1102, Shanghai Industrial Investment Building, 48-62 Hennessy Road, Wan Chai, Hong Kong

Tel: (852) 2520 5128 Fax: (852) 2520 6636

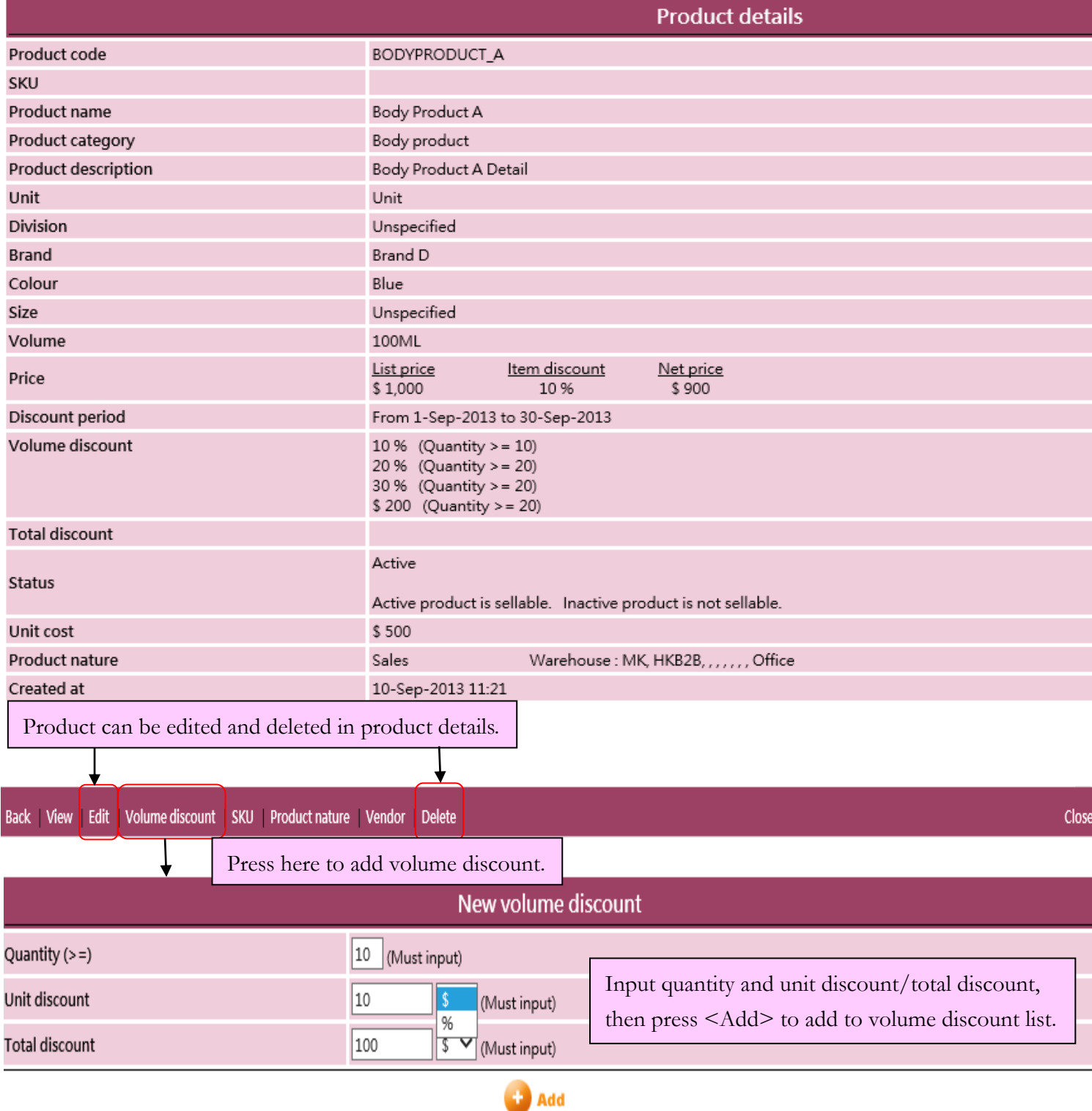

#### Volume discount list **Total discount** Quantity  $(>=)$ Unit discount **Action** 20 20 %  $\vee$ 20 %  $\vee$ Delete) 10 10  $\%$   $\checkmark$  $|10$ %  $\vee$ Delete )

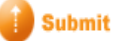

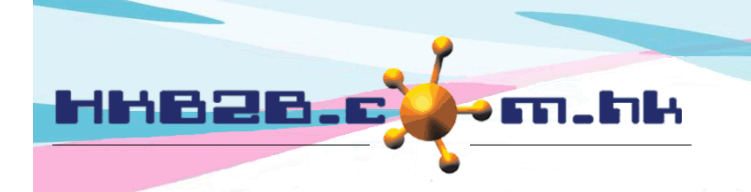

香港灣仔軒尼斯道 48-62 號上海實業大廈 11 樓 1102 室 Room 1102, Shanghai Industrial Investment Building, 48-62 Hennessy Road, Wan Chai, Hong Kong Tel: (852) 2520 5128 Fax: (852) 2520 6636

### Back View Edit Volume discount SKU Product nature Vendor Delete

If there are more than one code for the product, you can input them as SKU.

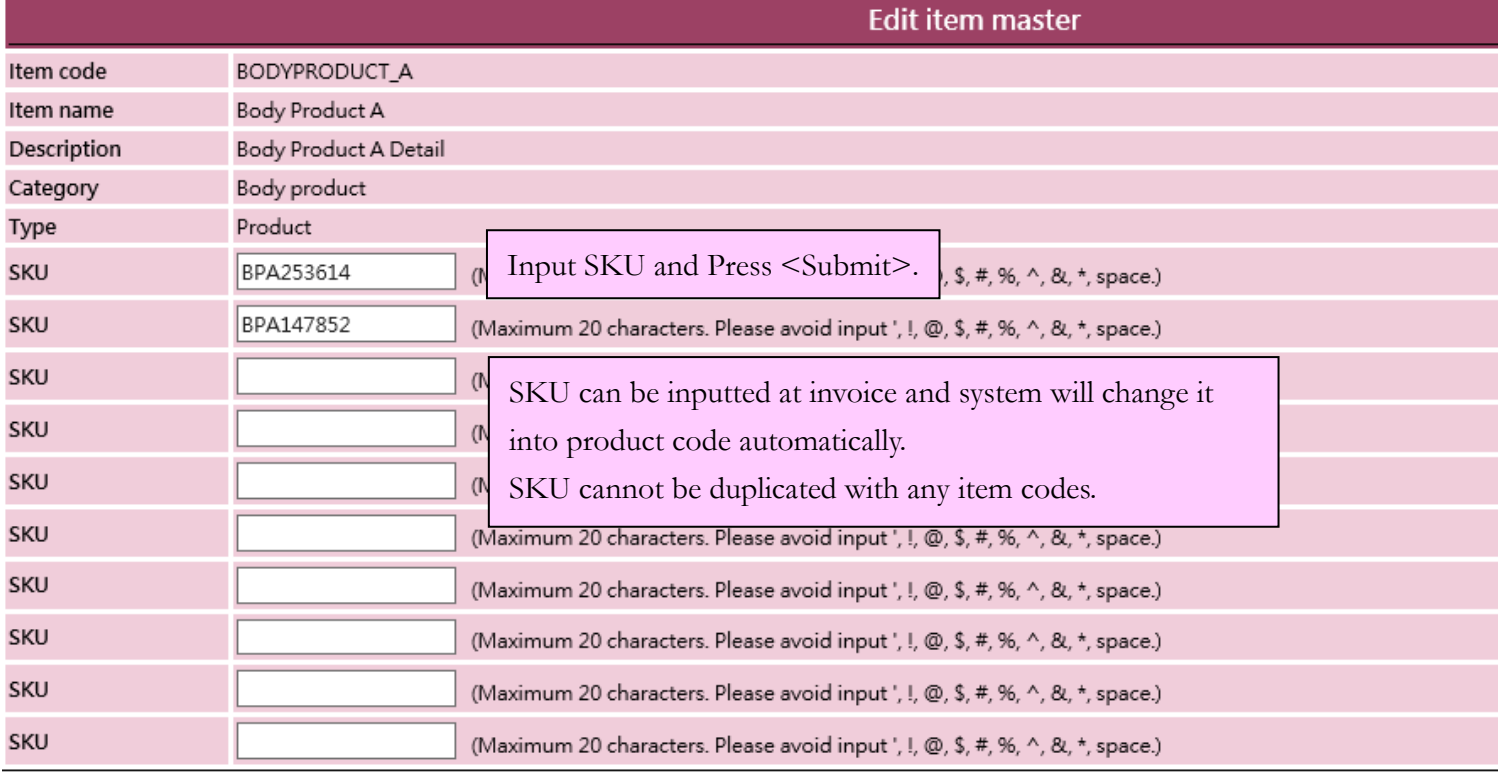

Submit **Q** Reset Cancel

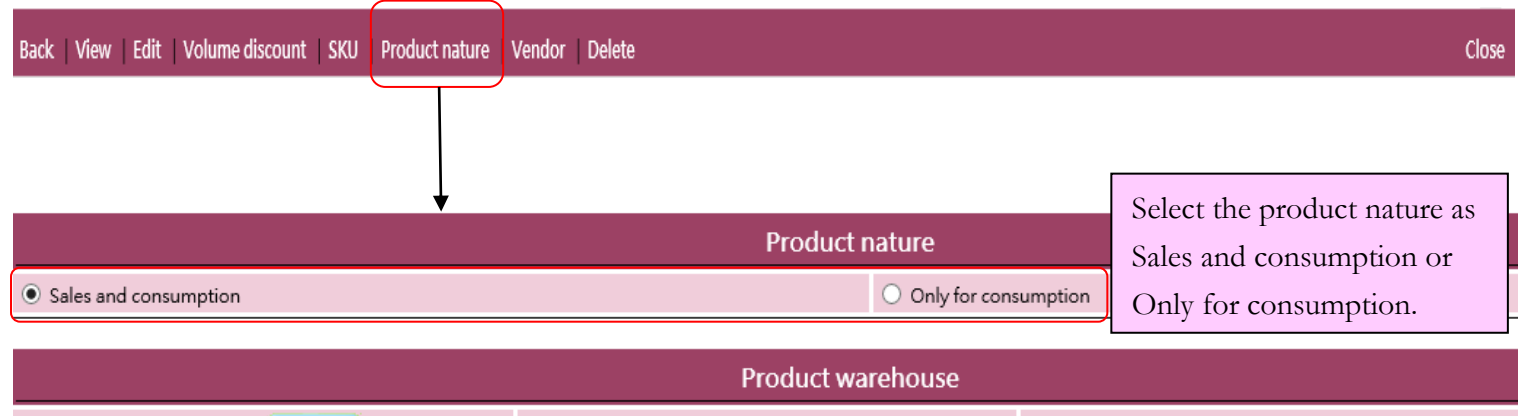

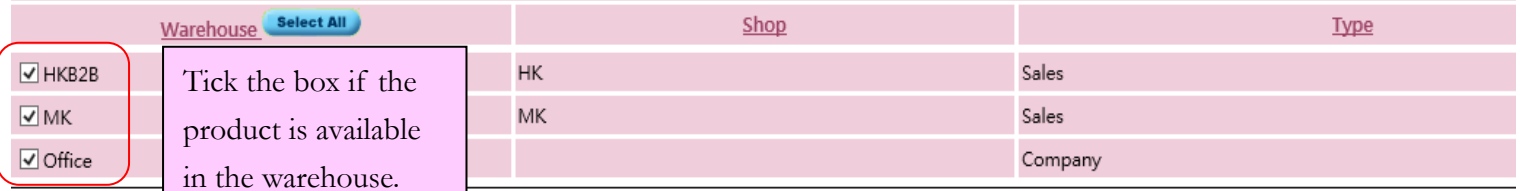

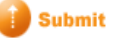

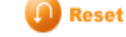

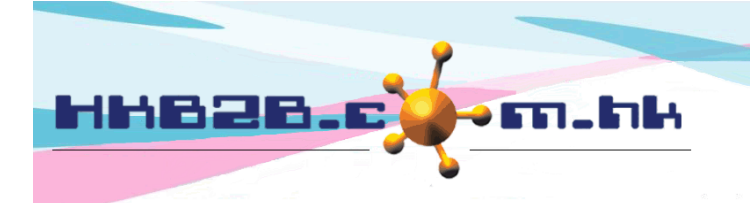

香港灣仔軒尼斯道 48-62 號上海實業大廈 11 樓 1102 室 Room 1102, Shanghai Industrial Investment Building, 48-62 Hennessy Road, Wan Chai, Hong Kong Tel: (852) 2520 5128 Fax: (852) 2520 6636 

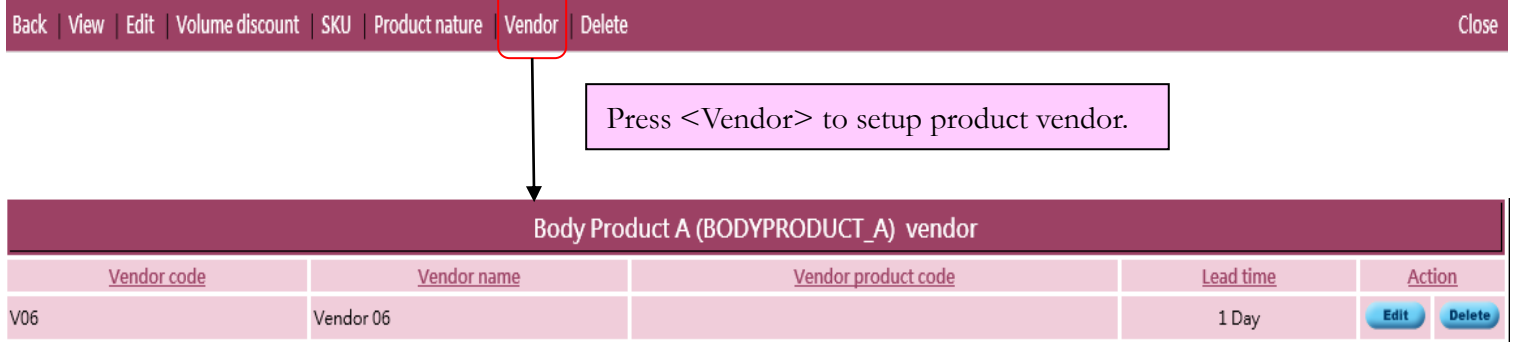

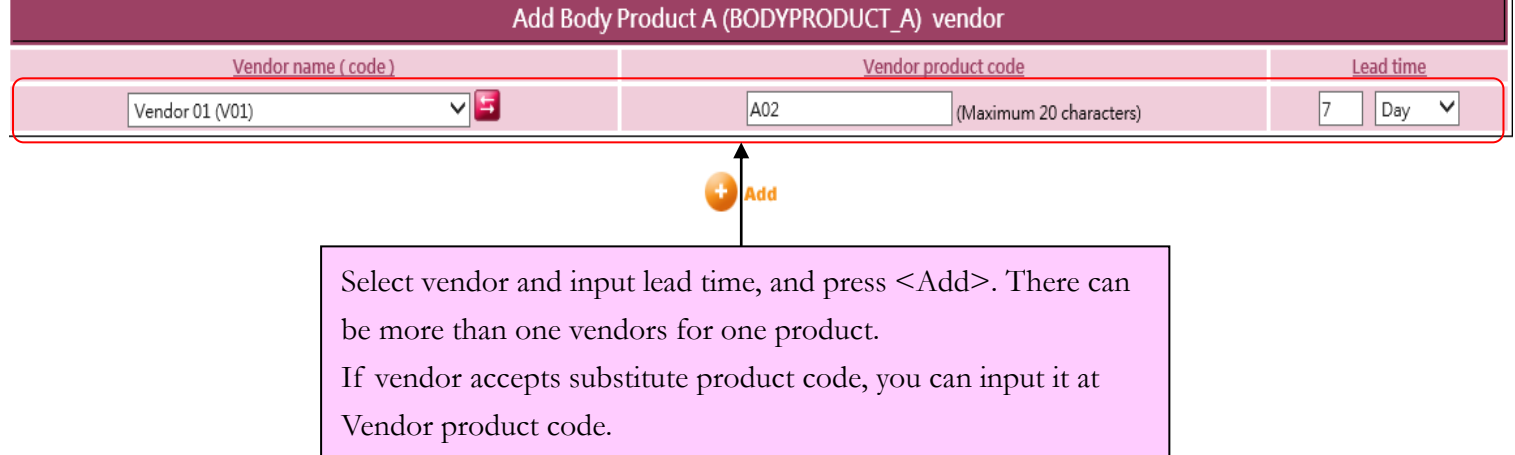